# [Pytania i odpowiedzi dotycz](https://www.youngstarswiki.org/pl/wiki/art/pytania-i-odpowiedzi-dotyczace-wiki) ?ce wiki

Tutaj znajdziesz najwa?niejsze pytania dotycz?ce YoungstarsWiki

# Dlaczego nie mog ? napisa ? artyku ?u?

W tej chwili musisz si? zalogowa?, aby móc napisa? artyku?.

#### Jak napisa ? artyku ??

\*Kliknij przycisk Napisz artyku?.

\*Wprowad? tytu? i tekst opisowy.

\*Potrzebny jest równie? obraz artyku?u pasuj?cy do tematu.

\*Wybierz jedn? lub wi?cej kategorii, w których artyku? powinien si? pojawi?.

\*Kliknij Zapisz.

\*Teraz dodaj tekst, kroki, obrazy, wideo lub plik.

\*Je?li przesuniesz mysz nad szar? lini? podzia?u, mo?esz doda? kolejne sekcje.

### Jak edytowa ? artyku ??

- B?d?c w zak?adce "Artyku?y", mo?esz w dowolnym momencie najecha? kursorem myszy na sekcj?. W prawym górnym rogu sekcji pojawi si? przycisk "Edytuj". Mo?esz tam równie? usun?? sekci?.
- Przesu? kursor myszy nad szar? lini? podzia?u sekcji i wstaw now? sekcj?.
- W zak?adce "Rozmie?? sekcje" mo?esz zmieni? rozmieszczenie sekcji za pomoc? myszy. Aby to zrobi?, po prostu umie?? sekcje za pomoc? myszy i kliknij "Gotowe do u?o?enia sekcji" na ko ?cu

## Czym jest przypisanie do kategorii?

- W zak?adce Przypisanie do kategorii mo?na przypisa? artyku? do ró?nych kategorii.
- Aby to zrobi?, po prostu kliknij kategori?, aby sta?a si? kolorowa.
- W ten sam sposób mo?na dezaktywowa? kategori?.
- Nie zapomnij zapisa? przypisania.

# Co to jest "Dezaktywuj"?

- W?asne artyku?y mo?na dezaktywowa? w zak?adce "Dezaktywuj"
- Po dezaktywacji artyku?u nie jest on widoczny dla innych u?ytkowników.
- Daje to wystarczaj?co du?o czasu na edycj? artyku?u.

#### W jaki sposób nale ?y wskaza ? "?ród ?a"?

?ród?a musz? by? wskazane dla ka?dego obrazu i ka?dego pliku, nawet je?li zosta?y utworzone samodzielnie.

#### **Obrazy**

Utwórz sekcj?"Picture credits " dla ?róde? obrazów i wymie? poszczególne ?ród?a. Przyk?ad:

- Zdj?cie na ok?adce: Hans Muster, [www.xyz.ch](http://www.xyz.ch)
- Zdj?cia: dostarczone przez Hansa Mustera

#### Pliki i tekst

Dla ?róde? plików i tekstu utwórz sekcj?"?ród ?a" i wymie? poszczególne ?ród?a. Przyk?ad:

- filename.doc: MisterX
- **file2.xls: [www.wikipedia.ch](http://www.wikipedia.ch)**
- Tekst "Nazwa sekcji": Autor, Tytu?, Seria, Miejsce: Wydawca, Rok wydania, Strona.

### Kto stoi za YoungstarsWiki?

YoungstarsWiki zosta?o zainicjowane przez stowarzyszenie [Juropa - Jungschararbeit in Europa.](http://www.juropa.net)

#### Do czego s ?u?y YoungstarsWiki?

W ostatnich latach zauwa?yli?my, ?e zespo?y kierownicze w grupach m?odzie?owych staj? si? coraz m?odsze. Starzy wyjadacze znikaj?, a wraz z nimi ich wiedza, któr? niektórzy zdobywali przez wiele lat. YoungstarsWiki ma pomóc w zapewnieniu, ?e wiedza ta jest rejestrowana i mo?e by? szybko dost?pna. Da to liderom platform?, na której b?d? mogli dzieli? si? ca?? swoj? wiedz? na temat grup m?odzie?owych.

Istniej? równie? plany, aby inne kraje wzi??y udzia? w projekcie w przysz?o?ci, aby wiedza mog?a by? udost?pniana na arenie mi?dzynarodowej i w ró?nych j?zykach.

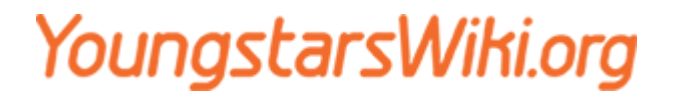

**Krótkie wyja?nienie korzystania z YoungstarsWiki**